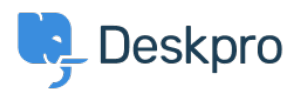

[Knowledge base](https://support.deskpro.com/it/kb) > [Using Deskpro](https://support.deskpro.com/it/kb/using-deskpro) > [Admin](https://support.deskpro.com/it/kb/admin) > [Channels](https://support.deskpro.com/it/kb/channels) > [How do I create a custom button](https://support.deskpro.com/it/kb/articles/how-do-i-create-a-custom-button-for-my-chat-widget-1) [for my chat widget?](https://support.deskpro.com/it/kb/articles/how-do-i-create-a-custom-button-for-my-chat-widget-1)

How do I create a custom button for my chat widget? Matthew Wray - 2023-09-20 - [Commenti \(0\)](#page--1-0) - [Channels](https://support.deskpro.com/it/kb/channels)

If you want to use your own custom HTML element/button to launch the chat widget on a page, you just need to add the special classname "dpwidget-open" to it. For example:

<button class="dpwidget-open">Open Chat</button>

You can use some custom CSS on your page to hide the default button:

```
<style type="text/css">
#dp_widget_container iframe[name="widget_trigger_iframe"] {
    display: none !important;
}
</style>
```